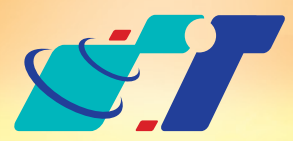

# 康訊科技MapInfo News No.2

**康訊科技**成立於1987年,為MapInfo台灣總代理,專業於衛星定位追蹤系統、地理資訊 系統及衛星導航產品。精銳的研發及生產銷售團隊,藉由全球的行銷服務網絡,提供客 戶創新及全方位的追蹤定位解決方案。秉持生產高可靠產品與提供客製服務,康訊產品 已外銷至全球100多個國家。康訊科技,是您最佳的事業合作夥伴。如需最新產品資訊 ,歡迎瀏覽康訊網站*www.systech.com.tw* 。

Copyright © 2010. Systems & Technology Corp. All right reserved. The features and specifications are subject to change without prior notice.

www.systech.com.tw

#### 康訊科技總部

新北市汐止區新台五路一段79號3樓之7 電話:+886 2 2698 1599 傳真:+886 2 2698 1211

康訊科技台中分公司

台中縣大雅鄉科雅路48號4樓 電話:+886 4 2568 1059 傳真:+886 4 2568 1761

#### 亞設瑞瑪科技貿易(北京)有限公司

北京市海淀區中關村南大街甲六號鑄誠大B座805室 電話:+86 10 51581410~12 傳真:+86 10 51581413 網址:www.kwgps.com.cn

3 可選擇將圖面資料存成jpg方式上傳Google Earth, 或是將數個向量式物件上傳; 上傳

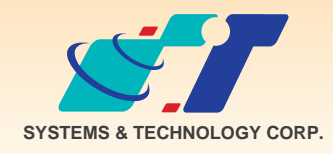

4 選擇輸出的路徑與檔名,同時可 選擇上傳高度等屬性資料欄位。

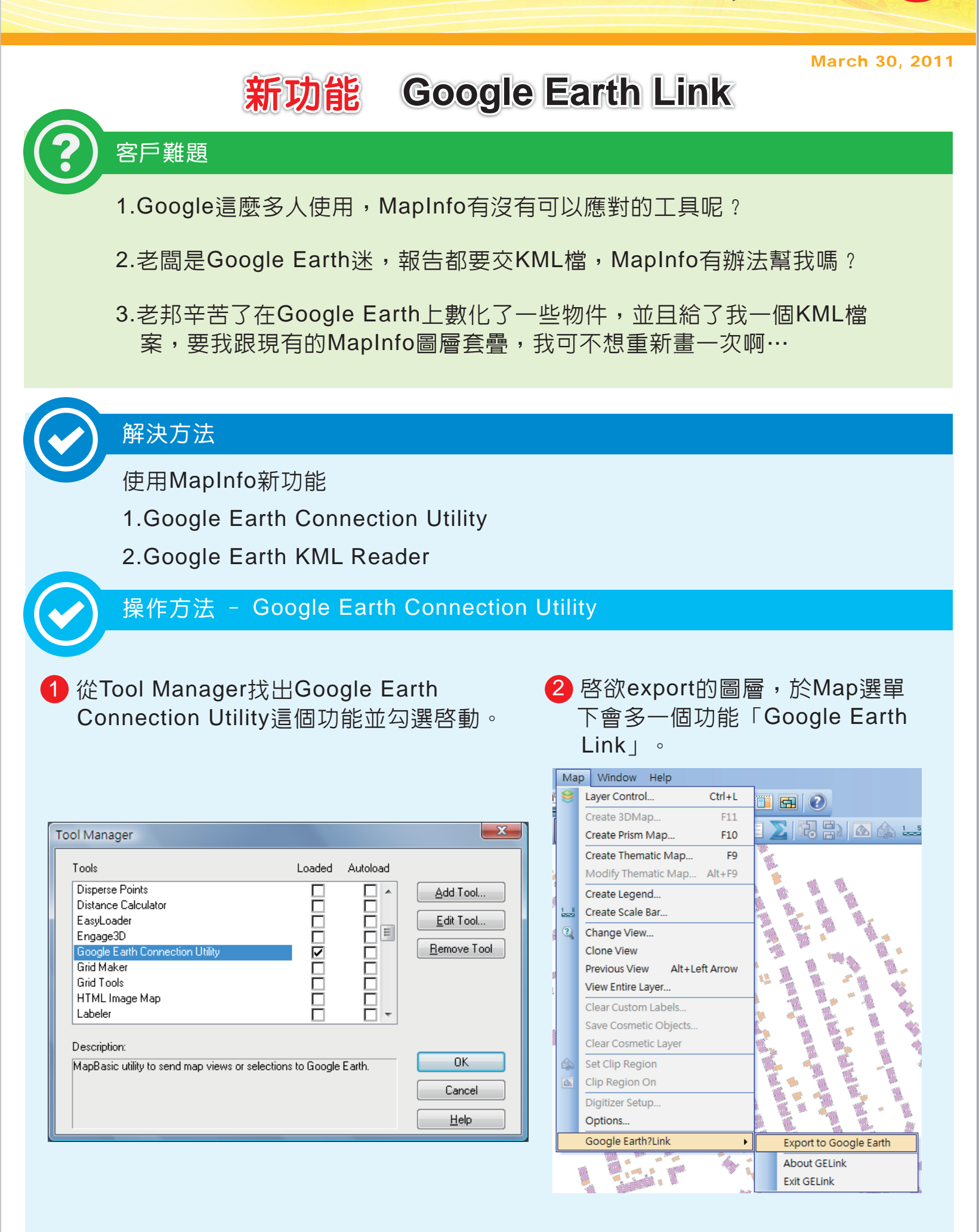

呈現結果

## 原始KML/ KMZ檔於Google Earth上呈現

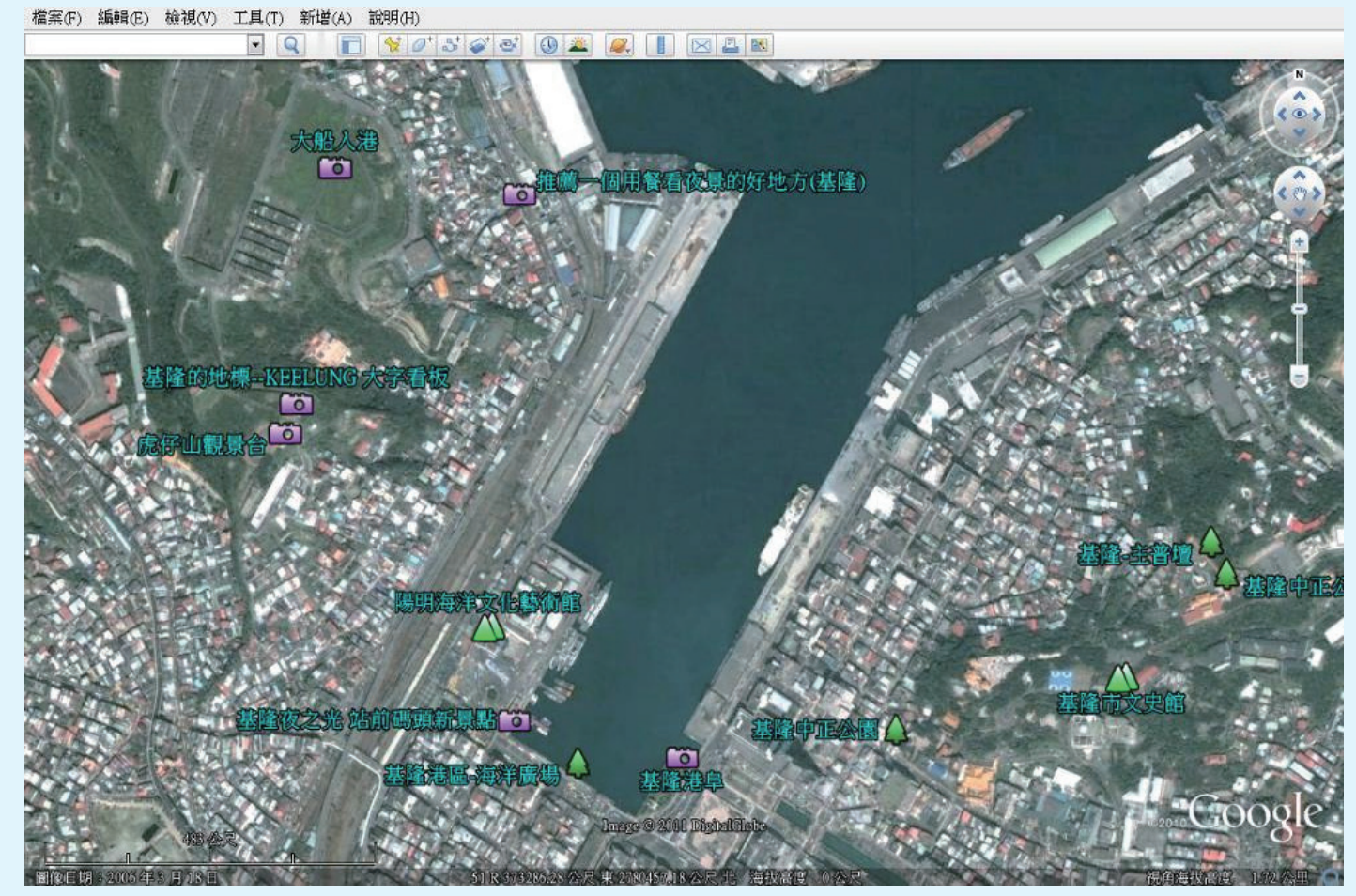

#### 轉成.tab後可直接在MapInfo開啓使用

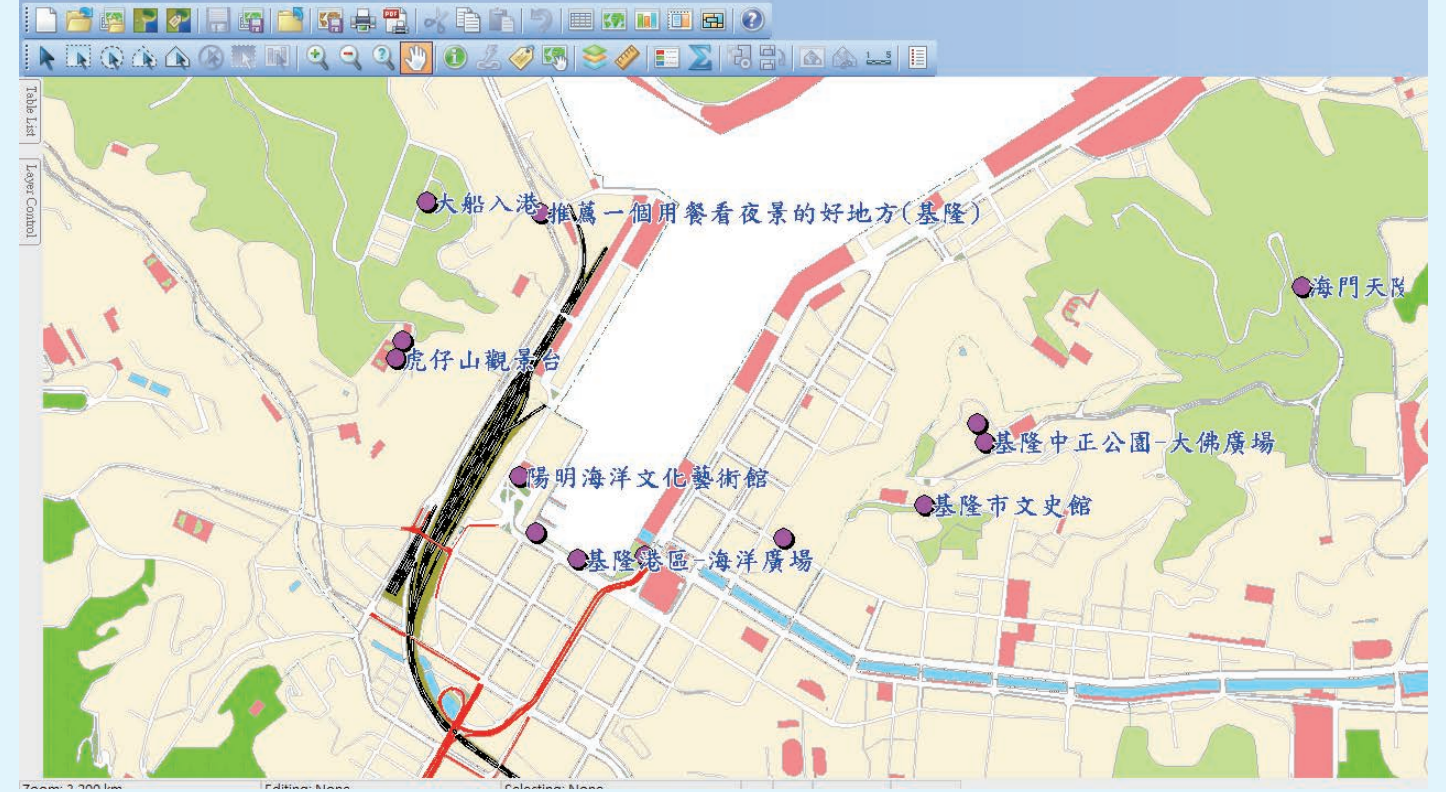

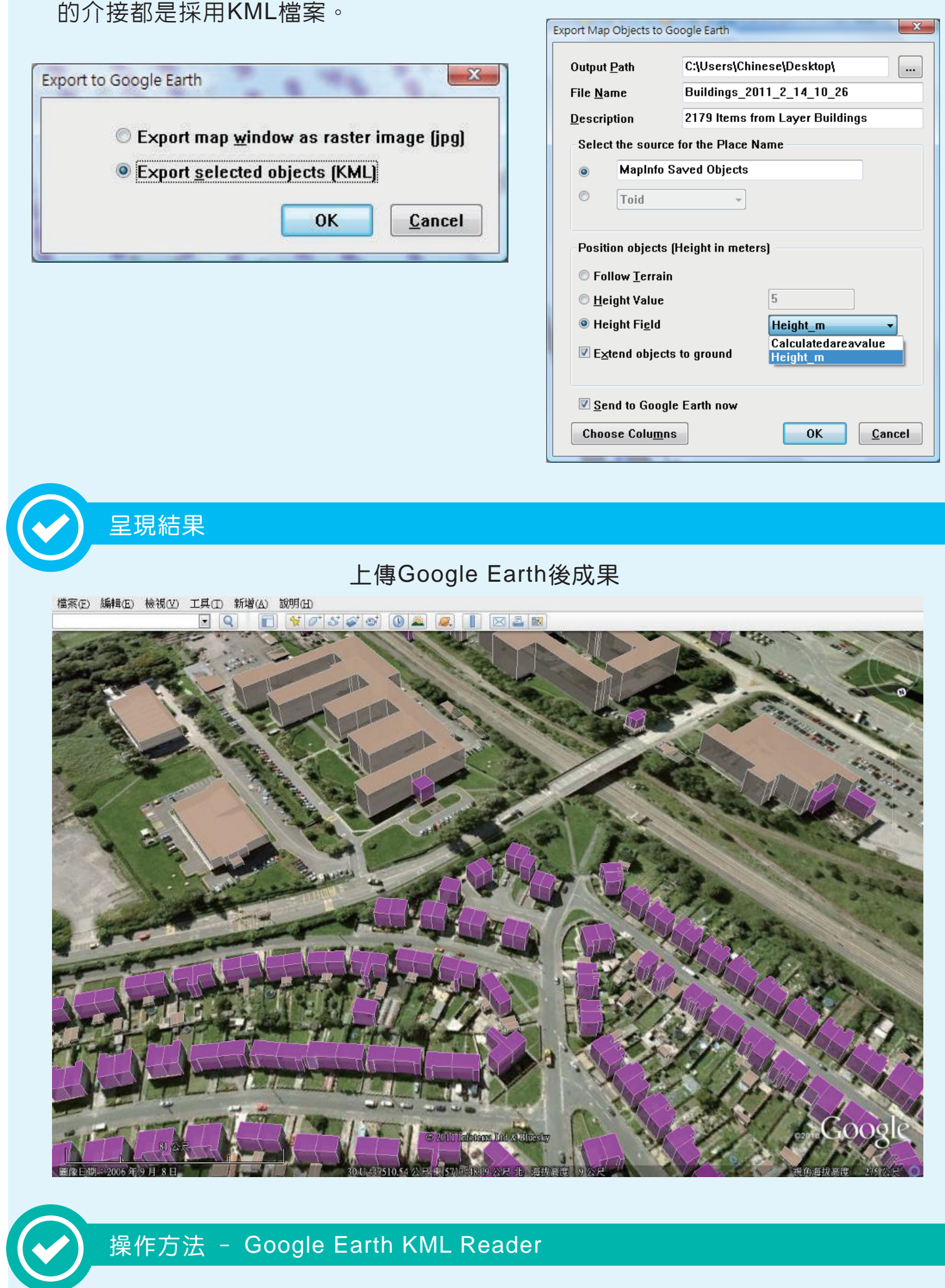

## 1 於File下使用Open Universal Data。

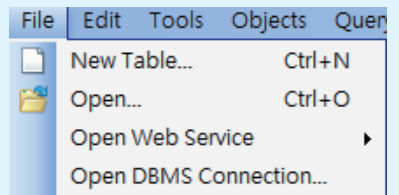

## 2 選擇Google Earth KML檔案。

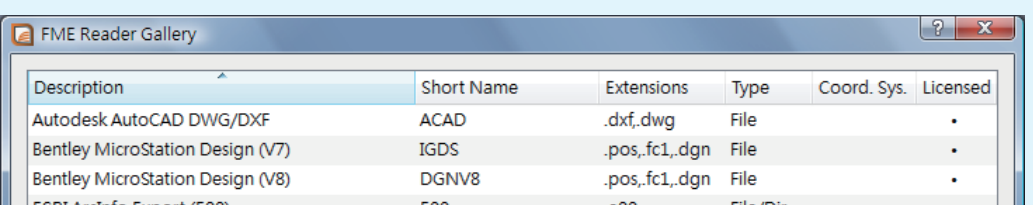

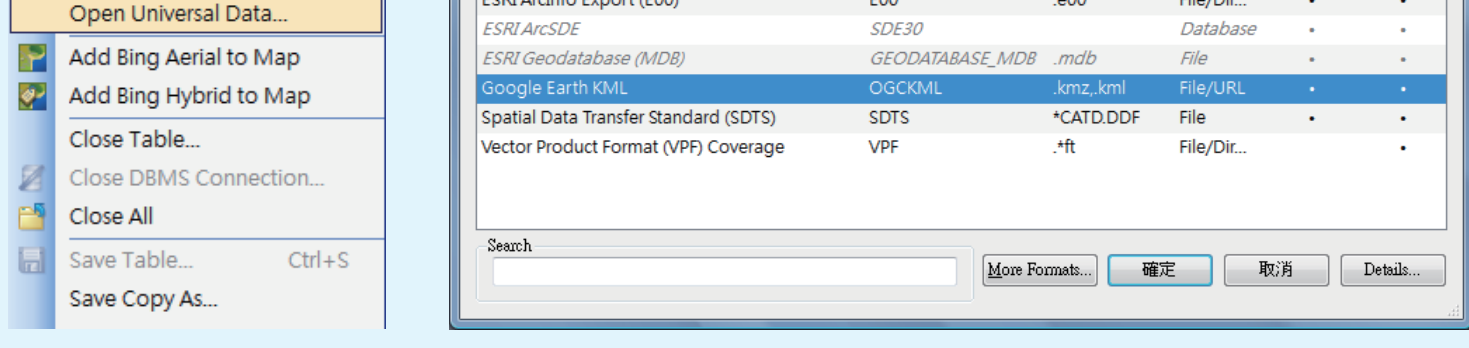

# 8 選取KML或是KMZ的檔案,即可產生相對應的Tab。

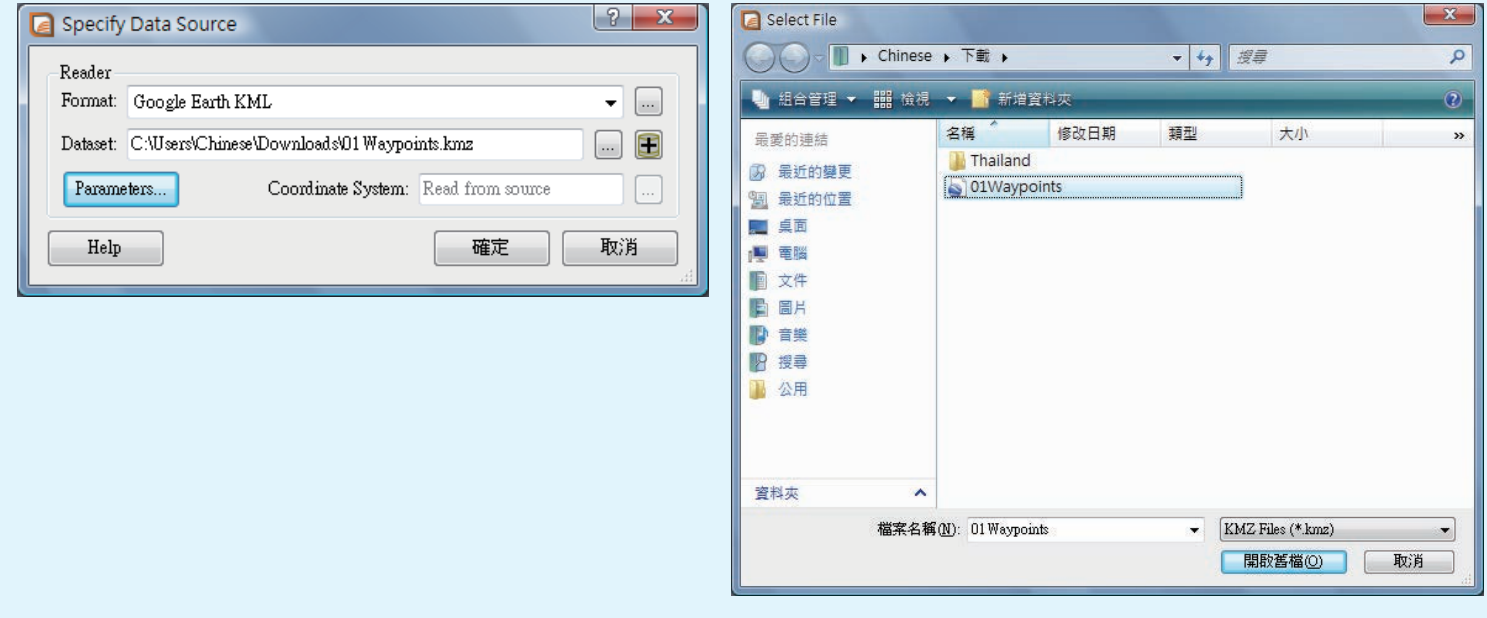